#### **LPIC-1 101-400 – Lesson 5**

#### **103.5** Create, monitor and kill processes

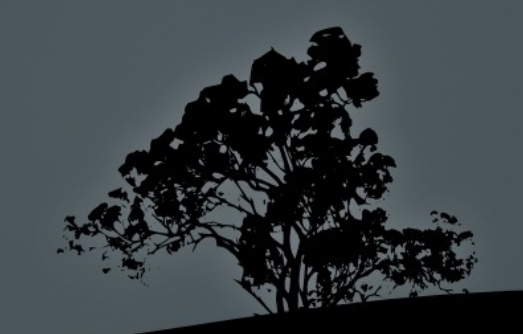

#### **Processes**

- A process is the copy of a program executed in the memory (RAM) at a specific moment
- Processes are created when we call a program by its name
- Every process has an integer unique id (Process ID - PID)
- **Processes created by other parent processes are** called child processes

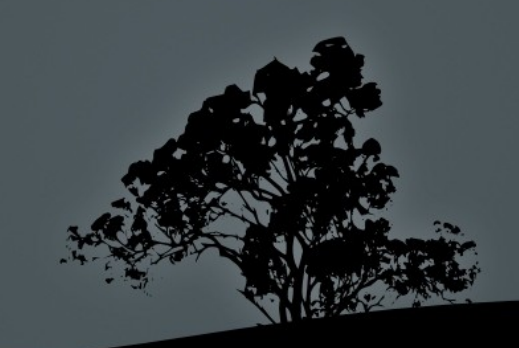

# **init**

- It is under **/sbin/init**
- It is "the mother of all processes**"** because all other processes are either directly or indirectly children of init.
- It has a PID) equal to 1
- If you kill **init** all other processes die too and the system freezes.

*Note: in some systems (e.g. RedHat) init has been replaced by systemd*

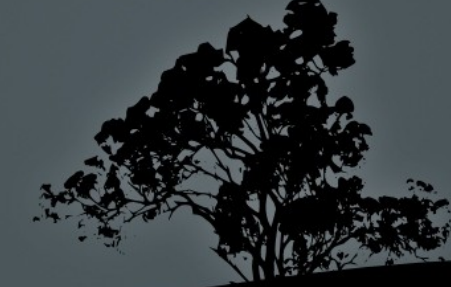

- The **ps** command can show us valuable information about running processes
- The options of **ps** can be confusing because some are compatible with the **UNIX 98** standard and others with the **BSD Unix** standard
	- **UNIX 98:** these options have a single dash
	- **BSD:** these options have no dash
	- **GNU:** these options have a double dash

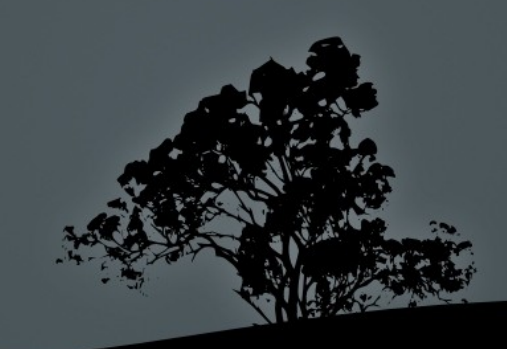

 **\$ ps** # show the current shell and it's processes

- **\$ ps a** # display all processes that belong to terminals (tty)
- **\$ ps au** # display additional fields like USER
- **\$ ps aux** # display all processes including services (daemons) and system programs

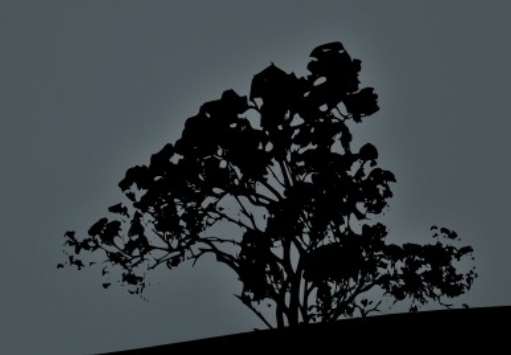

- **\$ ps auxw** # **w** will adapt the length of the output to the output of the terminal without truncating it at 80 columns
- **\$ ps auxwf** # will display the hierarchical relationship between parents and children in a tree
- **\$ ps eaux** # display the environment variables for each process
- **\$ ps -e** # display all processes
- **\$ ps -ef** # same as above but display additional columns like PPID.

 **\$ ps -f -u theo** # display processes for user theo # in UNIX98 format

UID PID PPID C STIME TTY TIME CMD

 $\frac{1674}{1676}$   $\frac{1}{1600}$   $\frac{1}{1600}$   $\frac{16.50}{1600}$  ? /usr/bin/gnome-keyring-daemon --daemonize --login  $\frac{1693}{1693}$  1669 0 16:50 ? 00:00:00 gnomesession –session=classic-gnome theo 1728 1693 0 16:50 ? 00:00:00:00 /usr/bin/ssh-agent /usr/bin/dbus-launch --exit-with-session gnome-session –session=classic-gnome theo 1731  $1 0 16:50 ?$  00:00:00 /usr/bin/dbus-launch --exit-with-session gnome-session - session=classic-gnome theo 1732 1 0 16:50 ? 00:00:00 //bin/dbusdaemon --fork --print-pid 5 --print-address 7 --session theo  $1737$   $100.50$  ? 00:00:00 /usr/lib/libgconf2-4/gconfd-2 theo  $1742 + 10016:50?$  00:00:03 /usr/lib/gnome-settings-daemon/gnome-settings-daemon

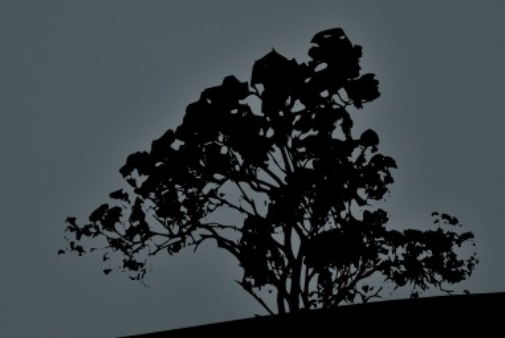

 $\bullet$  \$ ps uU theo  $\#$  display processes for user theo  $\blacksquare$  $\#$  in BSD format USER PID %CPU %MEM VSZ RSS TTY STAT START TIME COMMAND

theo 1674 0.0 0.0 153844 3396 ? Sl 16:50 0:00 /usr/bin/gnome-keyring-daemon --daemonize --login theo 1693 0.0 0.2 239332 8444 ? Ssl 16:50 0:00 gnome-session –session=classic-gnome theo 1728 0.0 0.0 12092 288 ? Ss. 16:50 0:00 /usr/bin/ssh-agent /usr/bin/dbus-launch --exit-withsession gnome-session –session=classic-gnome theo 1731 0.0 0.0 26400 612 ? S 16:50 0:00 /usr/bin/dbus-launch --exit-with-session gnome-session --session=classic-gnome theo 1732 0.0 0.0 25820 2160 ? Ss 16:50 0:00 //bin/dbus-daemon --fork --print-pid 5 --print-address --session theo 1737 0.0 0.1 57160 5672 ? S 16:50 0:00 /usr/lib/libgconf2-4/gconfd-2 theo 1742 0.0 0.4 459272 17836 ? Ssl 16:50 0:03 /usr/lib/gnome-settings-daemon/gnome-settings-daemon

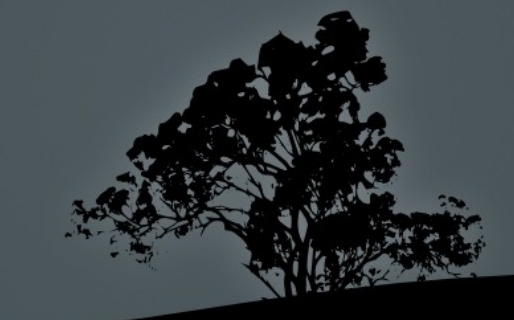

 **\$ ps -C getty** # display processes # of the **getty** command PID TTY TIME CMD 1046 tty4 00:00:00 getty 1052 tty5 00:00:00 getty 1067 tty2 00:00:00 getty 1069 tty3 00:00:00 getty 1074 tty6 00:00:00 getty 1465 tty1 00:00:00 getty

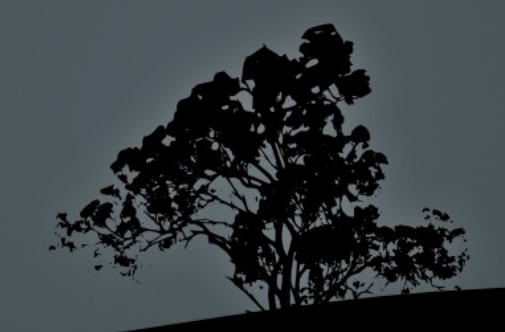

# **Output field of `ps`**

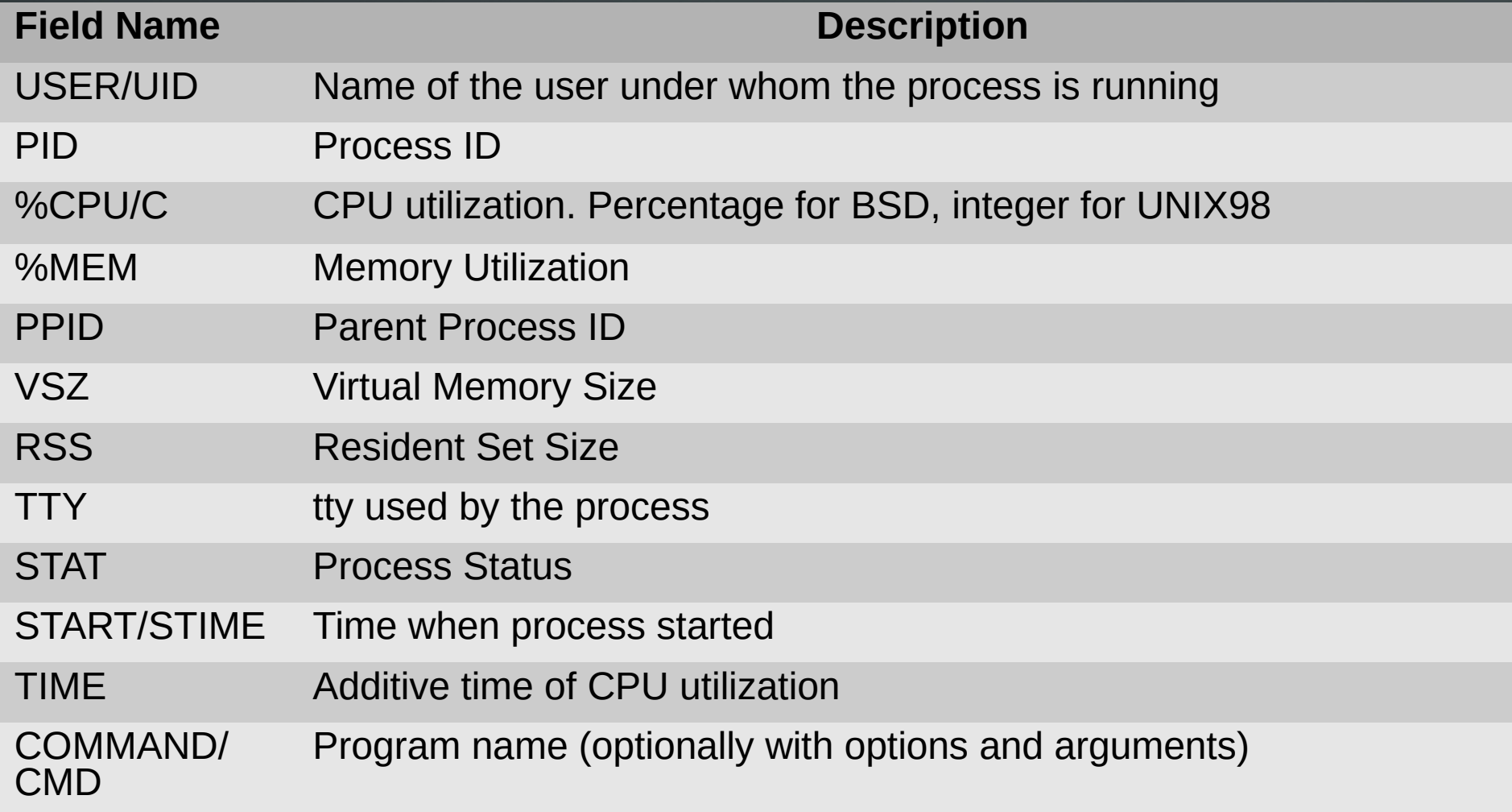

(

## **Hierarchical presentation of processes with `pstree`**

 **\$ pstree** # hierarchical presentation of the parent-child relationship of processes

#### **Options:**

- **-a** # show options and arguments of processes
- **-n** # use numeric sorting instead of alphabetic
- **-p** # show process id (PID)

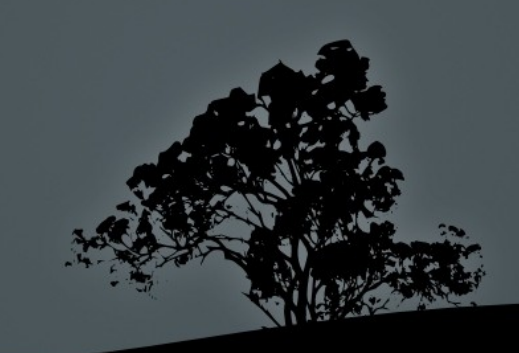

- **top** is an interactive command that displays the most active processes
- It sorts based on CPU utilization by default
- Besides CLI options it accepts interactive commands
- It also displays processes stats system utilization, CPU, Memory, uptime, etc
- We can quit **top** by pressing **q**

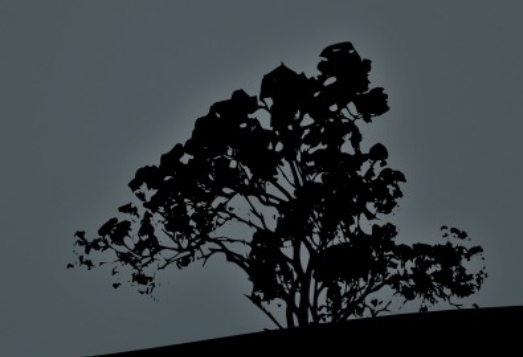

- top 18:51:33 up 2:02, 3 users, load average: 0.00, 0.01, 0.05 Tasks: 164 total, 1 running, 162 sleeping, 0 stopped, 1 zombie Cpu(s): 2.0%us, 1.5%sy, 0.0%ni, 95.9%id, 0.6%wa, 0.0%hi, 0.0%si, 0.0%st Mem: 3987872k total, 1597792k used, 2390080k free, 69636k buffers Swap: 3506172k total, 0k used, 3506172k free, 541848k cached PID USER PR NI VIRT RES SHR S %CPU %MEM TIME+ COMMAND 1386 root 20 0 369m 91m 64m S 2 2.4 3:14.83 Xorg 1998 theo 20 0 113m 32m 16m S 2 0.8 2:46.11 npviewer.bin 2311 theo 20 0 324m 17m 11m S 1 0.4 0:07.12 gnome-terminal
	- 1985 theo 20 0 234m 19m 14m S 1 0.5 1:14.67 plugin-containe

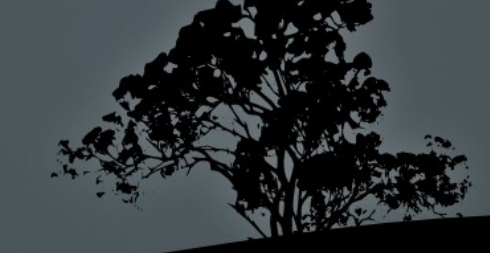

- In the **top** header we can find the following information:
	- Uptime
	- Load average
	- Number of users
	- Total number of processes and statistics based on process status
	- CPU utilization statistics
	- Memory and Swap space utilization statistics

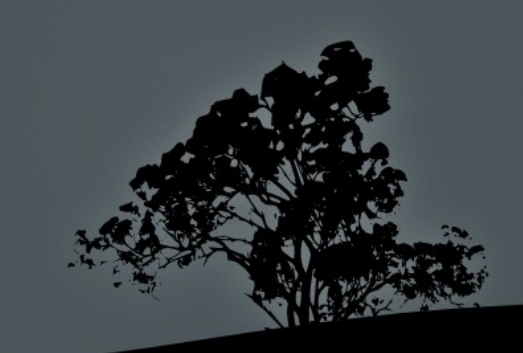

#### **Options:**

- **-b** # useful for sending stdout data to other commands or files. Useful with **-n**
- **-d 1** # update screen every 1s instead of the default 5s
- **-i** # do not display inactive processes
- **-n 5** # close after5 successive displays

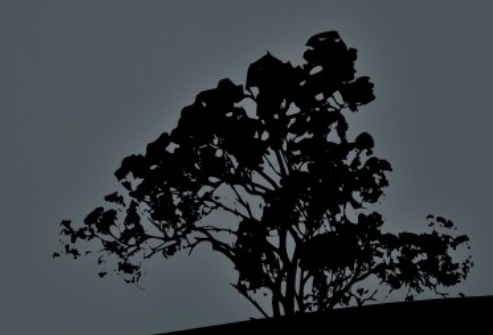

#### **Interactive commands:**

- **Spacebar:** reload display
- **h**: help
- **k**: kill process (with signal 15)
- **n**: change number of displayed processes
- **q**: exit **top**
- **r**: change command priority (nice/renice)
- **s**: change renewal period
- **M**: sort based on memory utilization
- **P**: sort based on cpu utilization

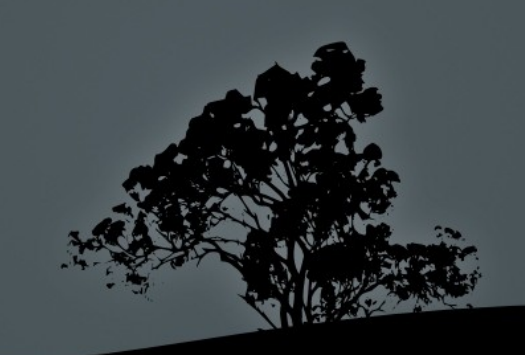

# **Run commands to foreground and background**

- $\bullet$  \$ find / -exec grep  $\bullet$  i linux  $\{\} \setminus \mathcal{G}$ **Ctrl-Z** # suspend the command above
- **\$ bg** # re-activate the command in the background. If there are more than one suspended commands we can choose which one to send to background
- **\$ find / -name Linux &** # the ampersand operator (**&**) will send the command straight to background

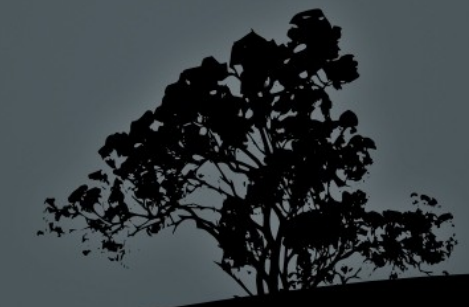

# **Run commands to foreground and background**

- **\$ jobs** # display background or suspended commands
- $\bullet$  **\$ fg 2** # restore the 2 $^{\mathsf{nd}}$  background or suspended command to the foreground. If we do not set a number it will choose the first one
- The background processes are still child processes of the shell it created them, and can be terminated if the shell is terminated
- **\$ nohup find /** # detach **find** from the parent shell and redirect **stdout** and **stderr** to the **nohup.out** file.

- The command **kill**, in spite of its name, is not just used for killing processes but to send different signals to them. These signals can trigger different responses from the processes. It takes **PID**(s) as argument
- There are 64 different signals, in total, and we will study only the most significant of them. Signals can be expresses with names or numbers
- **\$ kill -l** # show the names and numbers of all signals

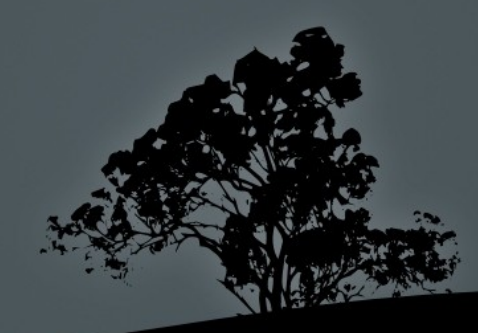

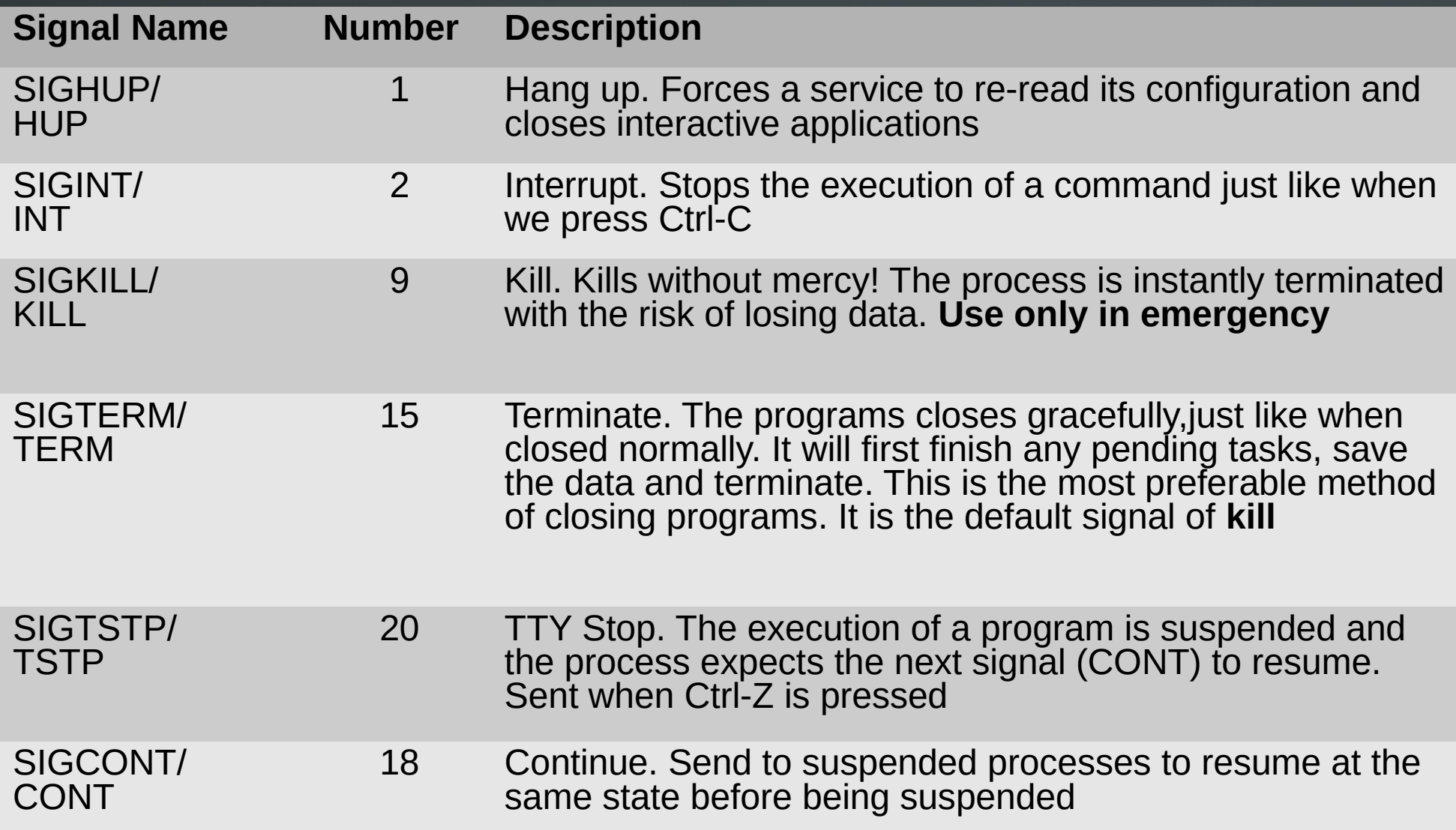

- **\$ kill 3459** # terminate PID 3459 use **ps**  first to find the process you are looking for
- **\$ kill -15 3459** # **= kill -TERM 3459; kill -SIGTERM 3459**. All these commands have the same effect since signal 15 is the default
- **\$ kill -9 2523** # **= kill -[SIG]KILL**. **Kill process without warning!** Any unsaved data will be lost and temporary files will remain in the filesystem

*Note: the only processes that can resist SIGKILL, are the Zombie processes. These are marked with Z in the STAT field of ps and just like fictional Zombies they can not be killed because they are already dead!*

- **\$ kill -s HUP 1498** # **= kill -1**. if the process is a daemon ( system service) like Apache it will be forced to re-read its configuration, without restarting. Interactive commands like **top** will be terminated gracefully
- **\$ kill -s 15 \$(cat /var/run/cups/cupsd.pid)** # gracefully terminate daemon **cupsd**

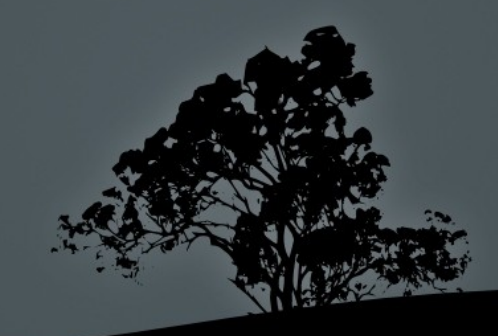

#### **Signal processes based on process name with `killall`**

- **killall** works in a similar fashion , just like, **kill** except that we give the process name as an argument instead of the PID
- **killall** will send the signal to all processes with the same name
- The default signal is **15** ( **SIGTERM**) and options are the same as **kill**
- **\$ killall apache2** # terminate with 15 all Apache daemon processes

"My favorite OS? ... LINUX without a doubt.Get this! It even has a "killall" command!!"

~ George RR Martin ~

## **Find a Process ID with `pgrep`**

- **pgrep** will return all the PID based on the process name
- **\$ pgrep apache** # return the PID # of all processes  $\#$  matching "apache"
	- 20955 29064 29420 29433 29862
- **Options:**
- **-f** search the whole command line not just the name
- **-x** exact match

## **Signal a process by pattern with `pkill`**

- **pkill** is a sister of pgrep and they share almost the same options. It signals the processes based on the match
- **\$ pkill apache** # terminate all processes matching "apache" in their name
- **\$ pkill -x apache2** # terminate all processes matching exactly "apache2"

 **\$ pkill -f start** # terminate all processes matching "start" in their name or options/arguments

## **Show memory and swap utilization with `free`**

- **\$ free** # show usage of memory and swap space in bytes **Options:**
- **-b** # show in bytes (default)
- **-k** # show in kilobytes
- **-m** # show in megabytes
- **-g** # show in gigabytes
- **-s 2** # renew every 2 seconds

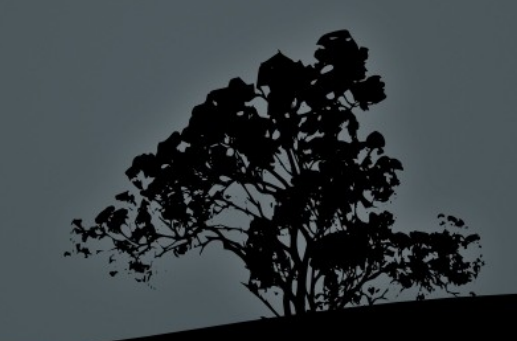

## **Show system's running time with `uptime`**

 **\$ uptime** # show current time, total system running time since the system started (**uptime**), number of users and load average

#### **Options:**

 **-V** # the only option of **uptime** shows the current version of the command

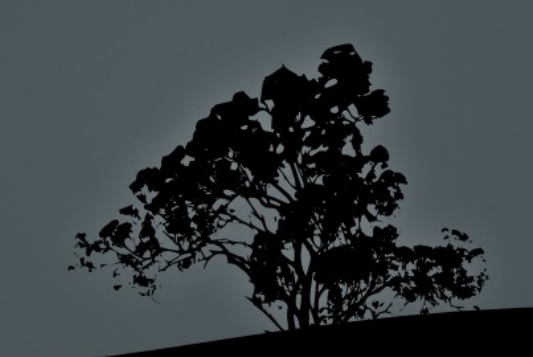

## **Show system's running time with `uptime`**

**\$ uptime**

14:34:03 up 10:43, 4 users, load average: 1.73, 0.50, 7.98 In a system with just one CPU these results are interpreted as:

- **1.73**: 73% overloaded system the last minute (0.73 processes had to wait in queue)
- **0.50**: 50% underloaded system the last 5 minutes (no process had to wait in queue)
- **7.98**: 698% overloaded the last 15 minutes (6.98 processes had to wait in queue)

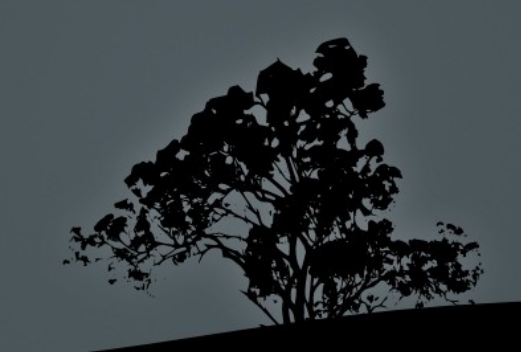

## **Multiplex shells with `screen`**

- **screen** allows the parallel execution of multiple shell on the same terminal
- **screen** sessions are persistent after being detached from the terminal
- A **screen** session can be resumed later to check on the progress of a process etc.

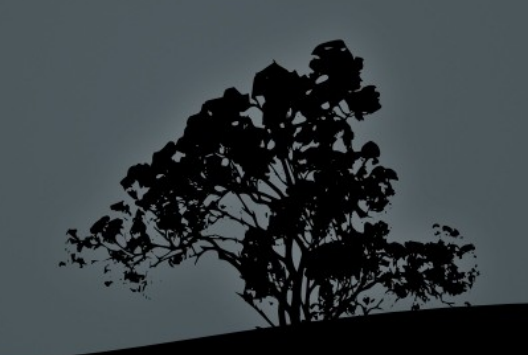

## **Multiplex shells with `screen`**

**\$ screen** # launch screen

**Crtl-a d** # detach screen from terminal

- **\$ screen -r** # re-attach detached screen session
- **\$ screen -r** # if there are more than one detached screen # session you will be prompted to choose one

There are several suitable screens on:

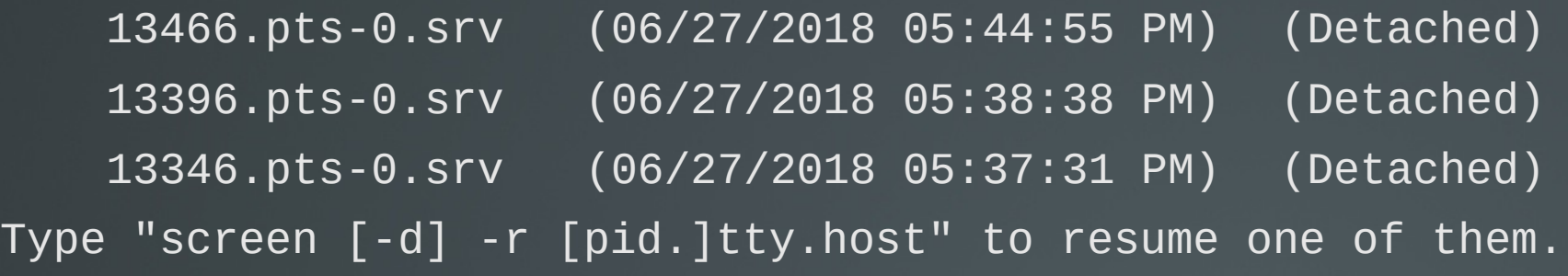

- **\$ screen -r 13466** # re-attach screen session with PID 13466
- **\$ screen -d 25676** # detach session already attached to another terminal

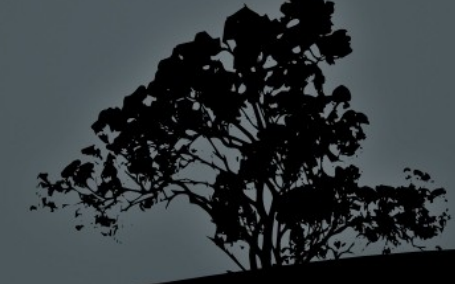

## **Multiplex shells with `screen`**

#### **Screen Key Bindings:**

- **Ctrl-a a** # rebinds **Ctrl-a** to home
- **Ctrl-a c** # Create a new parallel shell
- **Ctrl-a Ctrl-a** # switches to the previous shell
- **Ctrl-a '** # Select shell to switch
- **Ctrl-a "** # show active shells and select one
- **Ctrl-a 5** # Switch to shell 5
- **Ctrl-a d** # detach screen from current terminal
- **Ctrl-a n # go to next shell**
- **Ctrl-a p** # go to previous shell

#### **License**

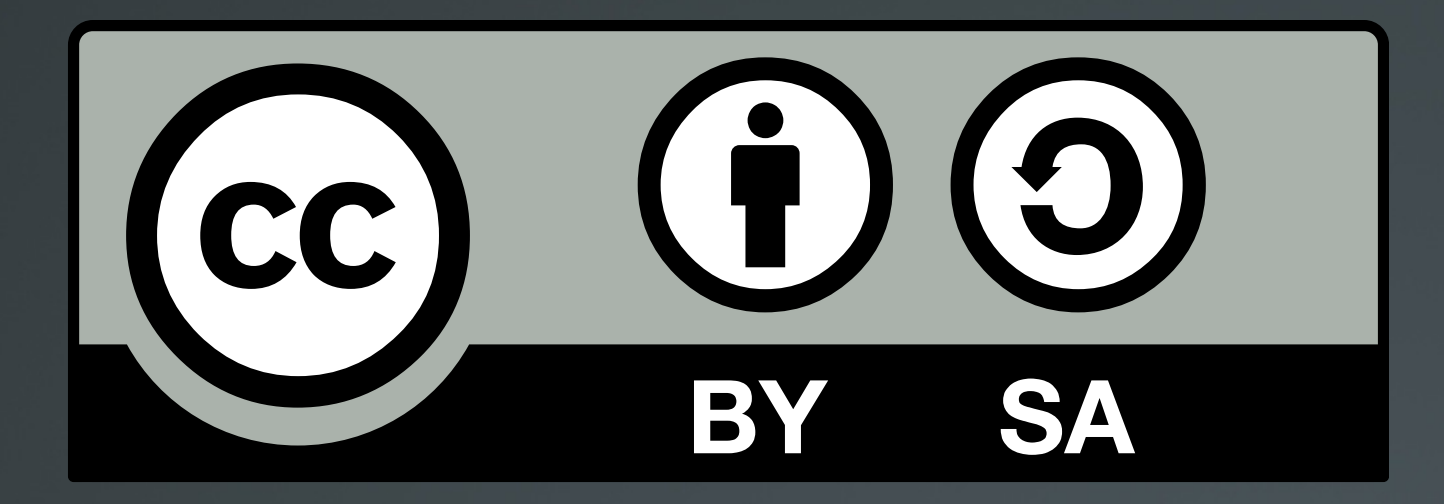

The work titled "LPIC-1 101-400 – Lesson 5" by Theodotos Andreou is distributed with the Creative Commons Attribution ShareAlike 4.0 International License.

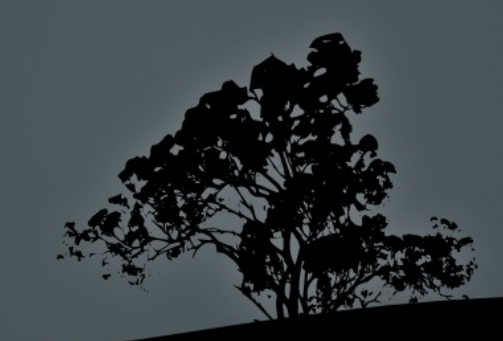